## **ОПЕРАЦИИ. ВЫПОЛНЯЕМЫЕ ТОЛЬКО ЦЕНТРАМИ ТЕХНИЧЕСКОГО ОБСЛУЖИВАНИЯ (ЦТО)**

### 1. **Технологическое обнуление ОЗУ ПЭККМ**

Технологическое обнуление ОЗУ ПЭККМ выполняется по нажатию клавиши **Д**, а затем клавиши **7**. Данная операция предназначена для диагностики и обнуления ОЗУ ПЭККМ после замены батарейки или элемента ОЗУ и выполняется в режиме «**П**» при установленной заглушке между контактами 5 и 6 элемента S1 на блоке управления. Назначение контактов элемента SI н их расположение на блоке управления см. ниже.

## **ВНИМАНИЕ!**

Если технологическое обнуление выполняется на фискализироваиной ПЭККМ, то после обнуления необходимо выполнить операцию общего гашения денежных и операционных регистров для восстановления счетчика количества гашений (закрытий смен).

#### **2. Общее гашение денежных н операционных регистров**

Обшее гашение денежных и операционных регистров ПЭККМ выполняется по нажатию

клавиши **Д**, а затем клавиши **ПИ**.

Данная операция предназначена для гашения денежных и операционных регистров ПЭККМ с восстановлением счетчика количества гашений (закрытий смен) по номеру последнего закрытия смены в ФП (при фискалнзации в счетчик заносится 0000) и выполняется в режиме «**Ф**» при установленной заглушке между контактами 5 и 6 на блоке управления.

Данная операция возможна только на фискализироваиной ПЭККМ после закрытия смены. Если операция прошла успешно, то на чековой ленте печатается чек общего гашения денежных и операционных регистров

- Текущая дата
- Порядковый номер общего гашения
- Порядковый номер закрытия смены - Порядковый номер Х-отчета
- Номер чека
- Общий итог продаж
- Общий итог возвратов
- Общий итог сторнирования

- Текущее время

- Номер машины

## **3. Ввод даты, меньшей чем дата последней записи в ФП**

Если последнее закрытие смены произошло с датой, большей чем текущая дата, ил\* закрытие смены осуществляется с датой, меньшей чем дата последней записи (ошибка **Е13**), то я этом случае необходимо

1) вскрыть ПЭККМ;

2) установить заглушку между контактами 1 и 2 на блоке управления;

3) включить ПЭККМ,

4) с помощью клавиши **Р** установить режим «**П**» и запрограммировать текущую дату согласно инструкции оператора (введенная дата не распечатывается),

5) войти в **Z1**-отчет и в соответствии с п. 9.5 (выполнить пп 1,2,3,4). Если на индикаторе появится текущая дата, то перейти к выполнению п.п. 10,11,12. Если на индикаторе появится сообщение «1????????», то продолжать ныполнсиие; снять заглушку с контактов 1-2;

- 7) нажать клавишу **Enter** . На индикации сообщение «1J J J J J J J J» ;
- 8) установить заглушку между контактами 1 2;
- 9) нажать клавишу **Enter** . На индикации появится текущая дата;
- снять заглушку с контактов 1 2;

# нажать клавишу **Enter** .

Закрыть ПЭККМ.

Расположение контактов элемента S1 на блоке управления

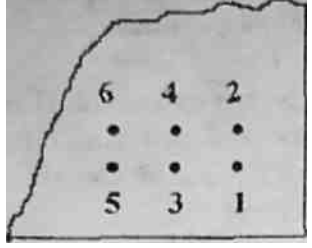

#### Назначение контактов элемента S1

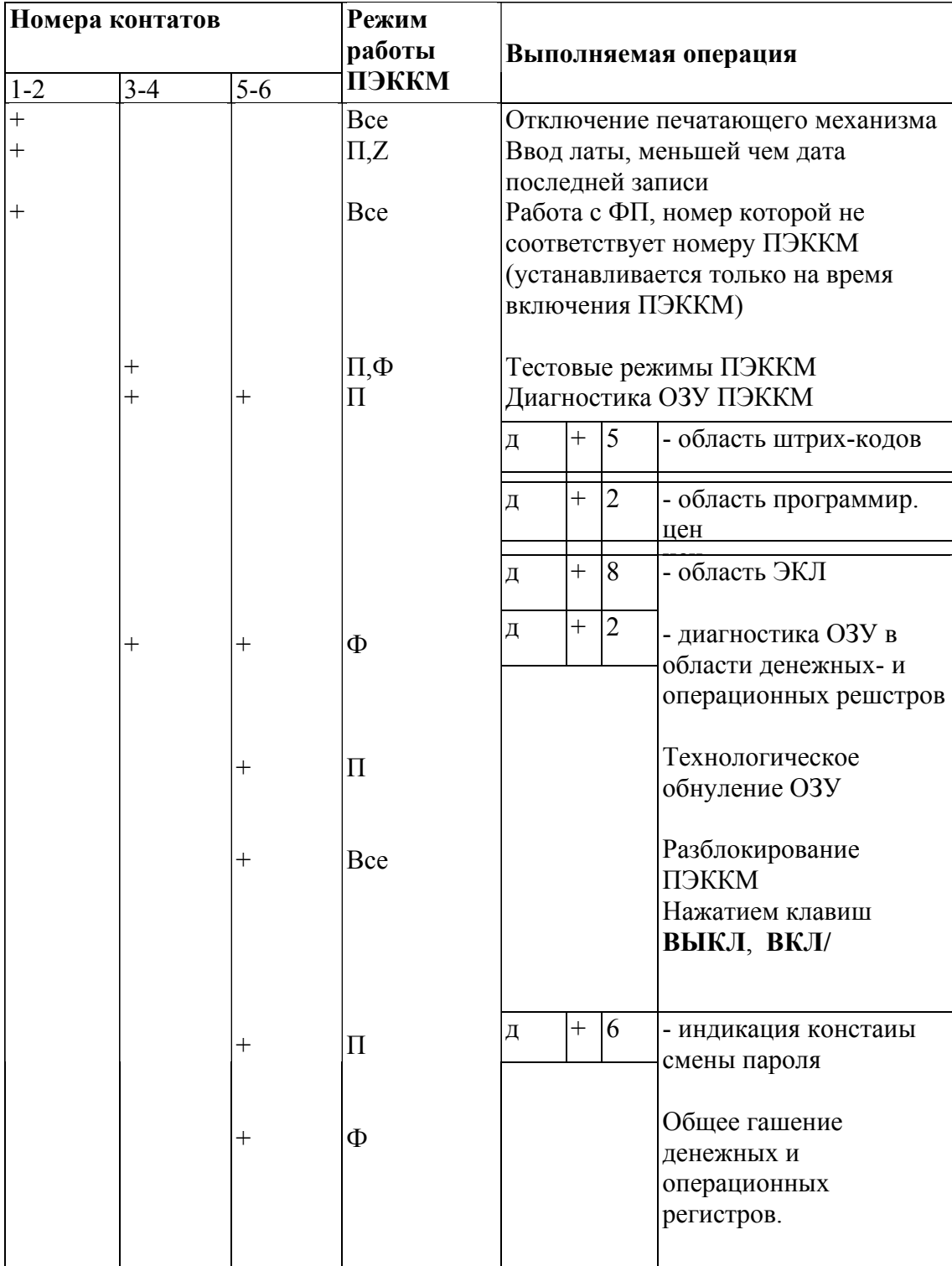

Примечание.

+ - контакты замкнуты.